# **DVMOND**

# Bedienungsanleitung

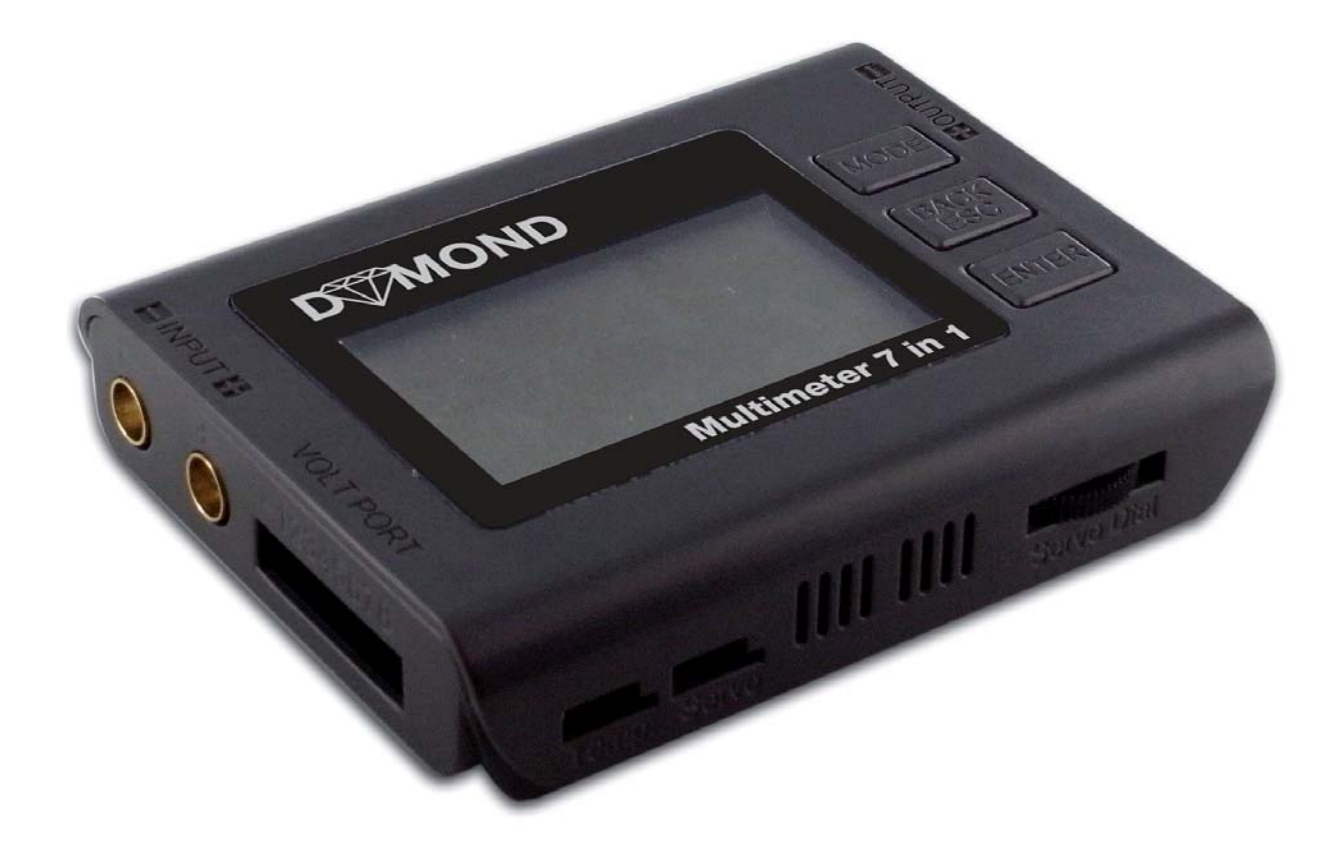

# DYMOND **Multimeter 7in1** 031-9168

# **MOND**

# **Inhalt**

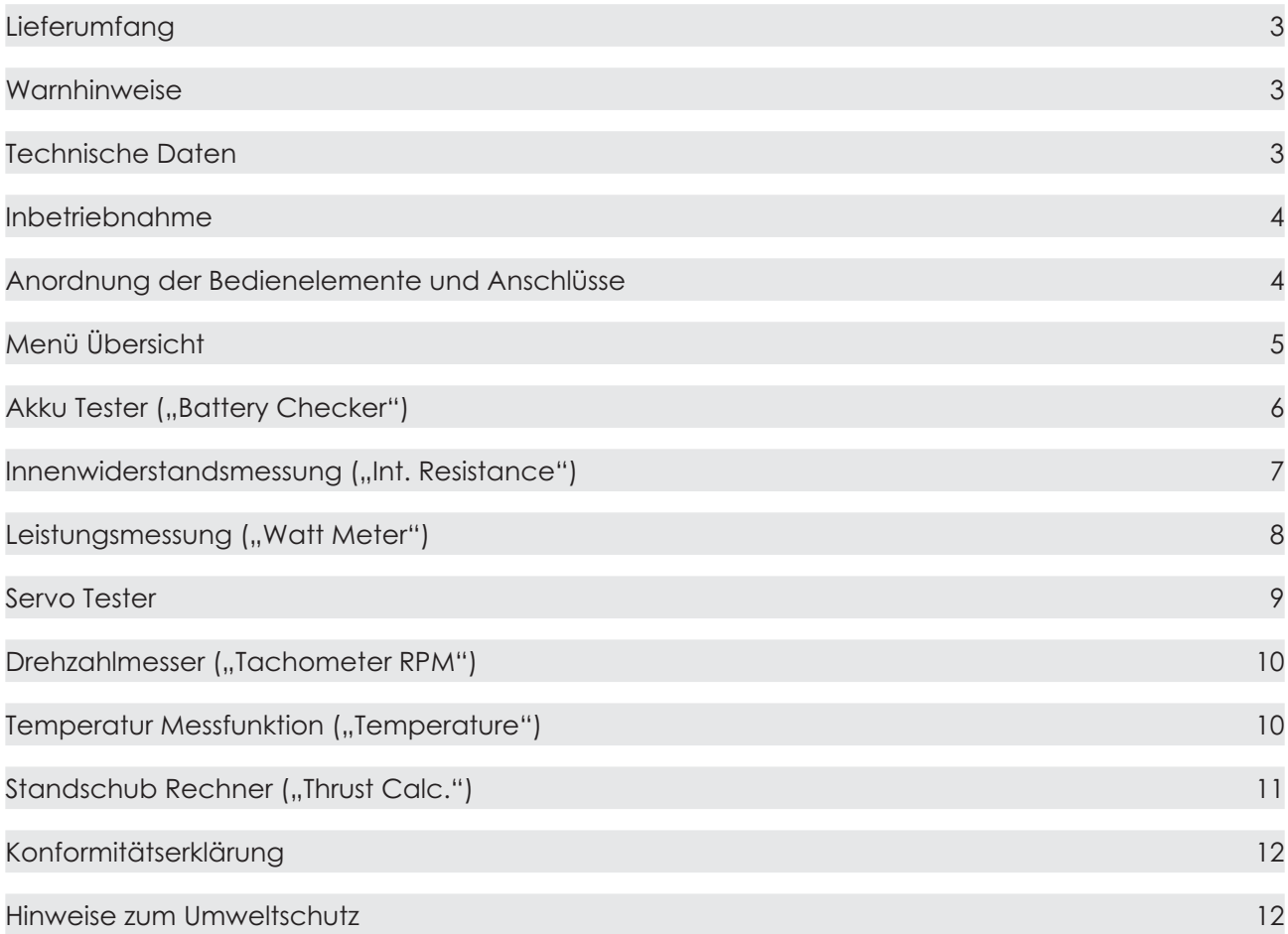

# **Einleitung**

Herzlichen Glückwunsch zum Erwerb des Dymond Multimeter 7in1. Es handelt sich um ein innovatives Multifunktions-Messgerät, welches wohl alle im Elektromodellflug relevanten Daten messen kann. Enthalten ist sogar ein Servotester, mit dem auch angeschlossene Flugregler gesteuert werden können. Das Gerät kann auch im Modell mitfliegen, um hier Spitzenwerte zu ermitteln, die man nach der Landung ablesen kann.

Folgende Funktionen hat das Dymond Multimeter 7in1:

- **-**Akku Tester ("Battery Checker"): Zeigt die Spannung einzelner Zellen in einem LiXX-Pack und sich daraus ergebene Werte an.
- **-Innenwiderstands Messfunktion: ("Battery Internal Resistance"):** Misst über ein spezielles Messkabel für Balancerstecker den Innenwiderstand von einzelnen Zellen in einem Akkupack.
- **-Leistungsmessung ("Watt Meter"):** Zeigt alle relevanten Leistungsdaten eines Elektroantriebes an, wie Stromstärke, Spannung, entnommene Kapazität und Leistung.
- **-**Servotester ("Servo Tester"): Zum Testen von Servos und Reglern, auch praktisch um die Neutralposition von Servos einzustellen.
- **-**Optischer Drehzahlmesser ("Optical Tachometer"): Ein unentbehrliches Hilfmittel nicht nur für Hubschrauberpiloten, sondern im Grunde für jeden Modellflieger.
- **Temperatur Messfunktion ("Temperature"):** Lassen Sie ab jetzt im wahrsten Sinn die Finger von heißen Motoren und Akkus und ermitteln Sie präzise deren Temperatur mit dem Multimeter.
- **-**Standschub Rechner ("Thrust Calc."): Hiermit ist es möglich den ungefähren Standschub eines Antriebes auf Basis von Drehzahl und bekannten Propeller-Parametern rechnerisch zu ermitteln.

# **Lieferumfang**

- 1. Dymond Multimeter 7in1
- 2. Temperatur Fühler
- 3. vorkonfektionierte Anschlusskabel (6 mm Stecker)
- 4. Messkabel für Innenwiderstand

![](_page_2_Picture_7.jpeg)

#### **Warnhinweise**

- Schützen Sie das Gerät vor Feuchtigkeit und Staub.
- Schließen Sie keine Akkus mit mehr als 60 V an das Multimeter an.
- ] Der Maximalstrom beträgt 80 A, dieser darf nicht überschritten werden.
- Das Multimeter ist zwar geschützt gegen kurzzeitige Verpolung, trotzdem funktioniert es bei Verpolung nicht richtig.
- Bei der Widerstandsmessung darf eine Spannung des Akkus von 5 V nicht überschritten werden. Schließen Sie also nur einzelne Zellen zur Messung an.

## **Technische Daten**

- Einzelzellenmessung: 2-8 S LiPo/LiFe/Lilon
- Anzeigegenauigkeit Spannung: 0.001V
- Servoimpulsbereich: 700 ms 2300 ms
- Propellerblattzahl für Drehzahlmesser: 1 bis 5
- Drehzahlbereich messbar: 1-60.000 U/min
- Einzelzellenanschluss: Pins mit Abstand 2,54mm, 9 Pins (direkt passend für EHR (Dymond, Robbe, Graupner) und JST XH)
- Anschluss für Servo: UNI
- **- Anschluss für Antriebsakku: 6 mm Goldstecker**
- **max. Spannung: 60 V**
- **max. Strom: 80 A (5 sec)**

# **Inbetriebnahme**

Das Gerät aktiviert sich nach Anschluss eines Akkus entweder an den Einzelzellen Spannungseingang ("Volt Port") oder an den Hauptanschluss ("Input") zur Leistungsmessung.

Für die Leistungsmessung fließt der Strom immer von links nach rechts durch das Gerät, d.h. von "Input" nach "Output".

Beim Anschluss von Kabeln an das Multimeter muss immer auf richtige Polung geachtet werden. Es gilt immer rot = plus und schwarz = minus.

# **Anordnung der Bedienelemente und Anschlüsse**

![](_page_3_Figure_7.jpeg)

# **Menü Übersicht**

Das Hauptmenü erscheint nach drücken von "Enter" und springt durch drücken von "Mode" immer einen Eintrag weiter. Der gewünschte Menüpunkt wird wiederum mit "Enter" aufgerufen. Zurück geht es mit "Back/ESC". Die Grafiken zeigen den Prototypenstatus, in der Serie fehlt der Menüpunkt "Set Up".

Die englischen Begriffe bedeuten:

- "Battery Checker" = Akku Tester
- $,$  Int. Resistance" = Innenwiderstands Messfunktion
- "Watt Meter" = Leistungsmessung
- "Tachometer RPM" = Optischer Drehzahlmesser
- "Temperature" = Temperatur Messfunktion
- "Thrust Calc." = Standschub Rechner

![](_page_4_Figure_11.jpeg)

Anleitung Dymond Multimeter 7in1 5

# **Akku Tester ("Battery Checker")**

Die Funktion Akku Tester erlaubt es, die Einzelzellenspannung von 2-8 zellingen Lithium Akkus zu überprüfen. Es können LiPo, LiFe und Lilon Akkus getestet werden.

![](_page_5_Picture_4.jpeg)

### So wird's gemacht:

- 1. Akku an den "Volt Port" genannten Einzelzellenanschluss stecken.
- 2. "Enter" drücken zum Aufrufen des Hauptbildschirms.
- 3. Noch einmal "Enter" drücken um die Funktion "Battery Checker" aufzurufen.
- 4. "Mode" drücken, um den Akkutyp zu wählen
- 5. Dann mit "Enter" bestätigen.
- 6. Werte ablesen.

![](_page_5_Picture_12.jpeg)

Anschluss:

Der Stecker wird mit der schwarzen Minusader des Balancersteckers linksbündig angesteckt. Angeschlossen werden können EHR-Stecker (Dymond, Robbe, Graupner, etc) und JST XH Stecker, bzw. alle Stecker mit 2.54 mm Rastermaß deren Pluspole immer wieder rechts angereit werden.

Spannungsdriftniveau, bzw. Balance Status:

Je höher die Zahl, desto besser. Bei 100% ist der Balken komplett gefüllt. Bei 100% sind die Elnzelzellen im Pack auf einem Niveau. Bei einem entladenen Pack ist es normal, dass die Zellen auseinanderdriften. Eln Laden mit Balancer behebt normalerweise diesen Zustand.

Spannungsdifferenz:

Bezieht sich auf die höchste und die niedrigste Zelle im Pack

Restkapazität:

Diese Angabe wird rechnerisch anhand der Spannung des Akkus ermittelt. Es wird hier eine Standardspannungskurve zu Grunde gelegt, sodass der angezeigte Wert durchaus vom tatsächlichen Ladezustand abweichen kann. So wird selbst ein eben vom Ladegerät getennter, vom Ladegerät als voll erkannter Akku kaum 100% Restkapazität zeigen. Die Spannung fällt ohne den geringen Restladestrom schon um einige hunderstel Volt ab, sodass im Durchschnitt keine 4,2 V pro Zelle mehr anliegen. Deshalb zeigt der Tester dann i.D.R einen hohen Wert in den 90er an.

![](_page_5_Figure_21.jpeg)

# Innenwiderstandsmessung ("Int. Resistance")

MIt dieser Funktion kann der Innenwiderstand von Akkus bis zu einer tatsächlichen Spannung von 5V gemessen werden. So darf z.B. ein geladener 4zelliger NiXX-Akku nicht angeschlossen werden.

![](_page_6_Picture_4.jpeg)

So wird's gemacht:

- 1. Zur Spannungsversorgung einen LiXX-Akku an den "Volt Port" genannten Einzelzellenanschluss stecken.
- 2. "Enter" drücken zum Aufrufen des Hauptbildschirms.
- 3. "Mode" drücken, um Funktion "Int. Resistance" zu wählen.
- 4. Noch einmal "Enter" drücken um die Funktion aufzurufen.
- 5. Das spezielle Messkabel an "Input" anschließen, um mit der Spitze die entsprechenden Zellen über den Balanverstecker des jeweiligen Packs zu messen. Achten Sie hierbei unbedingt auf richtige Polung. Die schwarze Ader des Balancersteckers und die des Messkabels müssen immer in eine Richtung zeigen!

![](_page_6_Picture_11.jpeg)

Warum den Innenwiderstand messen:

- Der Innenwiderstand von Akkus gibt in ersten Linie Auskunft über deren Strombelastbarkeit. Man kann den Spannungsabfall unter Last ableiten, sowie die Neigung des Akkus sich unter Last zu erhitzen. Haben die Zellen in einem Pack sehr unterschiedliche Widerstandswerte, driften die Zellen sehr stark.
- Anhaltspunkte zur Bewertung Ihrer Messergebnisse:
	- Grundsätzlich gilt: Je niedriger, desto besser
	- Sehr gut sind um die 10 mOhm
	- $\bullet$ Normal sind um die 30 mOhm
	- Ab 60 mOhm wird der Pack zunehmend seine angegebene Strombelastbarkeit nicht mehr erreichen.
	- Bei 100 mOhm ist die Zelle als Antriebsakku kaum noch geeignet.  $\bullet$

#### Achtung:

- Lassen SIe das Messkabel auf keinen Fall länger als 5 min angesteckt.
- Während der Messung wird der Zelle Energie entnommen. Nach dem Messen der Elnzelzellen sollte der Pack balanciert werden.
- Die korrekte Messung ist sehr stark von der Sauberkeit der Stecker abhängig. Schon geringste Ver- $\bullet$  . schmutzungen können die Messung signifikant beeinflussen und den angezeigten Wert erhöhen. Der Widerstand erhöht sich bei LiPos weiterhin bei kalter Temperatur und niedrigem Ladezustand.

# Leistungsmessung ("Watt Meter")

Mit dieser Funktionlassen sich alle relevanten Leistungsdaten eines Elektroantriebes wie Stromstärke, maximale Stromstärke, Spannung, entnommene Kapazität, Leistung und Wattstunden anzeigen.

![](_page_7_Picture_4.jpeg)

#### So wird's gemacht:

- 1. Einen Antriebsakku an "Input" (links) anschließen.
- 2. "Enter" drücken zum Aufrufen des Hauptbildschirms.
- 3. "Mode" so oft drücken bis Funktion "Watt Meter" gewählt ist.
- 4. Noch einmal "Enter" drücken um die Funktion aufzurufen.
- 5. An den Anschluss "Output" (rechts) die Last, bzw. den Regler mit Motor anschließen.

![](_page_7_Figure_11.jpeg)

Was bedeuten die Bezeichnungen auf dem Bildschirm?:

- "Current": Aktuelle Stromstärke in Ampere
- "Peak (C)": Maximale Stromstärke in Ampere
- "Voltage": Aktuelle Spannung des Akkus in Volt
- "Wattage": Aktuelle Leistung in Watt
- "Peak (W)": Maximale Leistung in Watt
- "Energy": Geflossene Wattstunden
- "Charge": Dem Akku entnommene Kapazität

Beispiele für mögliche Anwendungen:

- Leistungsfähigkeit und Stromverbrauch des verbauten Modellantriebes.
- ] Hochrechnen der möglichen Flugzeit.
- Aufzeichnen der maximalen Stromstärke und der entnommenen Kapazität während des Fluges.
- Angeschlossen zwischen Empfänger und Empfängerstromversorgung lässt sich auch hier der Strom messen, sowie Spannungseinbrüche unter Last erkennen.
- Das Gerät kann auch zwischen einem Ladegerät und einem zu ladenem Akku angeschlossen werden, um die angezeigten Werte des Laders zu überprüfen. Hier Lader an "Input" und den Akku an "Output" anschließen.

![](_page_7_Figure_26.jpeg)

# **Servo Tester**

Mit dem Servo Tester können Sie Servos und Regler testen, sowie Servos in Mittelposition fahren lassen.

![](_page_8_Picture_4.jpeg)

# So wird's gemacht:

- 1. Zur Spannungsversorgung einen LiXX-Akku an den "Volt Port" genannten Einzelzellenanschluss stecken.
- 2. "Enter" drücken zum Aufrufen des Hauptbildschirms.
- 3. "Mode" so oft drücken bis Funktion "Servo Tester" gewählt ist.
- 4. Noch einmal "Enter" drücken um die Funktion aufzurufen.
- 5. Nun das Servo oder den Regler an die Buchse "Servo" anschließen. Für den Test eines Reglers mit Motor auch noch den Antriebsakku an den Regler stecken.
- 6. Drehknopf betätigen
- 7. Drücken Sie "Mode" für automatische Bewegung des Servos.

![](_page_8_Picture_13.jpeg)

Neutralimpuls:

• Ein Impuls von 1520 ms gilt als Mittelstellung.

# **Drehzahlmesser ("Tachometer RPM")**

**AOND** 

Das Dymond Multimeter beinhaltet auch einen optischen Drehzahlmesser für Luftschrauben mit 1-5 Blättern.

![](_page_9_Picture_3.jpeg)

#### So wird's gemacht:

- 1. Zur Spannungsversorgung einen Akku an den "Volt Port" genannten Einzelzellenanschluss stecken.
- 2. "Enter" drücken zum Aufrufen des Hauptbildschirms.
- 3. "Mode" so oft drücken bis Funktion "Tachometer RPM" gewählt ist.
- 4. Noch einmal "Enter" drücken um die Funktion aufzurufen.
- 5. Durch wiederholtes betätigen von "Mode" die richtige Blattzahl auswählen
- 6. "Enter" drücken, um mit der Messung zu beginnen.

![](_page_9_Picture_11.jpeg)

#### Hinweise:

- **- Vorsicht mit rotierenden Propellern! Diese können schwere Verletzungen verursachen!**
- Der Abstand für die Messung soll 10-20 cm betragen.
- Der Sensor ist sehr präzise, unter guten Lichtverhältnissen (heller Schatten) lassen sich sogar 40 mm Schiffsschrauben zuverlässig messen.
- ] Haben Sie Fehlmessungen mit 3000-3600 Umdrehungen, messen Sie unter einer un geeigneten Lichtquelle.
- Bis sich die angezeigten Werte stabilisieren, dauert es i.d.R. 1-2 sec.

## **Temperatur Messfunktion ("Temperature")**

![](_page_9_Picture_19.jpeg)

#### So wird's gemacht:

- 1. Zur Spannungsversorgung einen Akku an den "Volt Port" genannten Einzelzellenanschluss stecken.
- 2. "Enter" drücken zum Aufrufen des Hauptbildschirms.
- 3. "Mode" so oft drücken bis Funktion "Temperature" gewählt ist.
- 4. Noch einmal "Enter" drücken um die Funktion aufzurufen.
- 5. Jetzt wird das Temperatursensorkabel an seine Buchse angeschlossen.

![](_page_9_Picture_26.jpeg)

#### Hinweis:

• Ohne angeschlossenes Fühlerkabel wird eine Temperatur von 0°C angezeigt.

# **Standschub Rechner ("Thrust Calc.")**

ber Standschub Rechner kann auf Basis von Drehzahl, Durchmesser und "Effektivitäts Koeffizienten" den Standschub eines Antriebes berechnen.

![](_page_10_Picture_4.jpeg)

So wird's gemacht:

- 1. Zur Spannungsversorgung einen Akku an den "Volt Port" genannten Einzelzellenanschluss stecken.
- 2. "Enter" drücken zum Aufrufen des Hauptbildschirms.
- 3. "Mode" so oft drücken bis Funktion "Thrust Calc." gewählt ist.
- 4. Noch einmal "Enter" drücken um die Funktion aufzurufen.
- 5. Luftschrauben-Parameter durch wiederholtes drücken von "Mode" und "Enter" eingeben.
- 6. Drehzahl messen.

![](_page_10_Figure_12.jpeg)

Propeller Effektivitäts Koeffizient:

In der unteren Tabelle finden Sie diesen Wert zu vielen gängigen Luftschraubenmarken und -typen. Es handelt sich allerdings um Näherungswerte

HInweise:

- Die berechneten Werte dienen nur als Anhaltspunkt, sie können durchaus von der Realität abweichen. Trotzdem ist die Genauigkeit i.d.R. recht gut.
- Die Steigung der Luftschraube muss nicht eingegeben werden, weil dieser Wert am Boden kaum Auswirkungen auf den Standschub hat.

![](_page_10_Picture_238.jpeg)

![](_page_11_Picture_0.jpeg)

# **Konformitätserklärung**

Gemäß Richtlinie 1999/5/EG ( R&TTE) wird hiermit erklärt, dass das Produkt: Combo Regler Verwendungszweck: Funktionsmodellbau

bei bestimmungsgemäßer Verwendung den grundlegenden Anforderungen des Artikels 3 und den übrigen einschlägigen Bestimmungen der Richtlinie 1999/5/EG entspricht.

Schutzanforderungen bestehen nicht. Angewendete Normen: EN61000-6-1/-3

G. Staufenbiel GmBH, Seeveplatz 1, 21073 Hamburg abgegeben durch Andreas Och/Geschäftsführer

![](_page_11_Picture_6.jpeg)

#### **Hinweise zum Umweltschutz**

Dieses Symbol auf dem Produkt, der Gebrauchsanleitung oder der Verpackung weist darauf hin, dass dieses Produkt bzw. elektronische Teile davon am Ende seiner Lebensdauer nicht über den normalen Haushaltsabfall entsorgt werden dürfen. Es muss an einem Sammelpunkt für das Recycling von elektrischen und elektronischen Geräten abgegeben werden.

Die Werkstoffe sind gemäß ihrer Kennzeichnung wiederverwertbar. Mit der Wiederverwendung, der stofflichen Verwertung oder anderen Formen der Verwertung von Altgeräten leisten Sie einen wichtigen Beitrag zum Umweltschutz.

Bitte erkundigen Sie sich bei der Gemeindeverwaltung über die zuständige Entsorgungsstelle.

![](_page_11_Picture_11.jpeg)

DYMOND MODELLSPORT Gustav Staufenbiel GmbH, Seeveplatz 1, 21073 Hamburg / Germany Tel 040-30061950, E-Mail info@modellhobby.de, Website: www.modellhobby.de

Copyright © Gustav Staufenbiel GmbH<br>T.S.